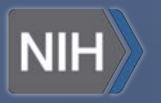

# SCHARE

### ScHARe V - Review

Deborah Duran, PhD • Luca Calzoni, MD MS PhD Cand. • NIMHD

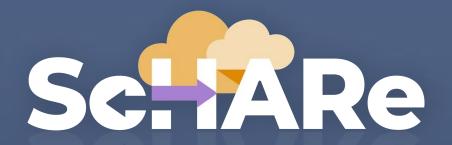

Science collaborative for Health disparities and Artificial intelligence bias Reduction

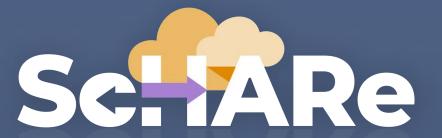

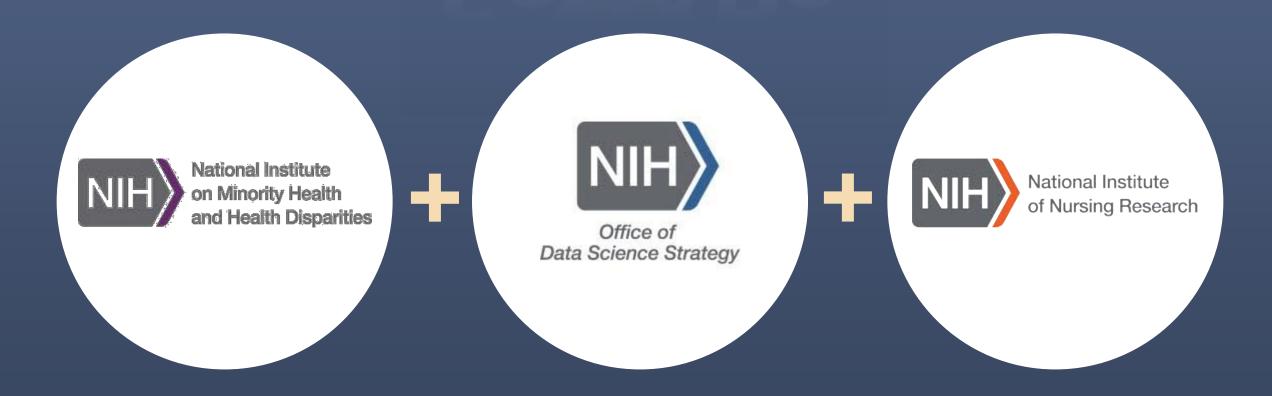

# ScHARe

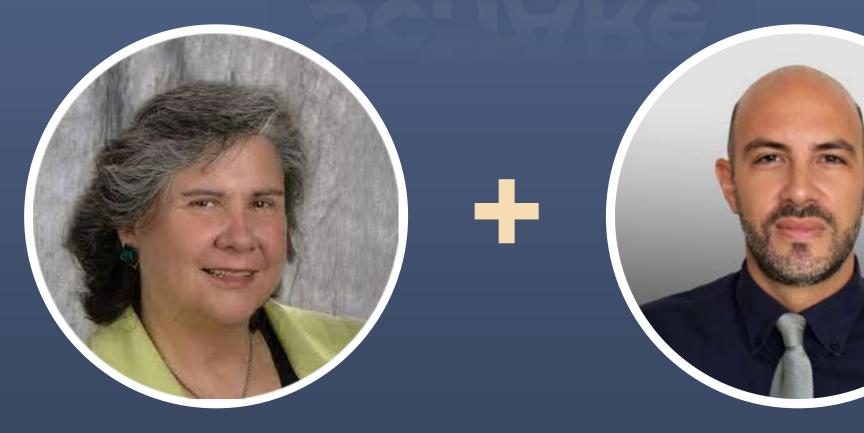

Dr. Deborah Duran NIH/NIMHD

Dr. Luca Calzoni NIH/NIMHD

# Thank you

#### NIMHD

Dr. Eliseo Perez-Stable

**ODSS** 

Dr. Susan Gregurick

NIH/OD

Dr. Larry Tabak

NINR

Dr. Shannon Zenk

#### **NINR**

Rebecca Hawes Micheal Steele John Grason

**ORWH** 

OMH

#### NIMHD OCPL

Kelli Carrington
Thoko Kachipande
Corinne Baker

**BioTeam** 

**STRIDES** 

Terra

SIDEM

**RLA** 

**Broad Institute** 

#### **CCDE Working Group**

Deborah Duran Luca Calzoni Rebecca Hawes Micheal Steele Kelvin Choi Paula Strassle Michele Doose **Deborah Linares** Crystal Barksdale **Gneisha Dinwiddie** Jennifer Alvidrez Matthew McAuliffe Carolina Mendoza-Puccini Simrann Sidhu Tu Le

# Outline

| 5'  | Introduction                         |  |  |  |
|-----|--------------------------------------|--|--|--|
|     | Experience poll                      |  |  |  |
| 5'  | ScHARe overview                      |  |  |  |
|     | ■ Interest poll                      |  |  |  |
| 15' | Account setup                        |  |  |  |
| 10' | Workspaces and permissions           |  |  |  |
| 10' | Notebooks and environment            |  |  |  |
| 10' | Datasets                             |  |  |  |
| 15' | How to upload data to your workspace |  |  |  |
| 25' | How to work with Google hosted data  |  |  |  |
| 25' | How to work with ScHARe hosted data  |  |  |  |
| 15' | Data Explorer demo                   |  |  |  |
|     | ■ Data exploration poll              |  |  |  |
| 15' | Billing and costs                    |  |  |  |
|     | <ul><li>Think-a-Thon poll</li></ul>  |  |  |  |

# **Experience poll**

Please check your level of experience with the following:

|                             | None | Some | Proficient | Expert |
|-----------------------------|------|------|------------|--------|
| Python                      |      |      |            |        |
| R                           |      |      |            |        |
| Cloud computing             |      |      |            |        |
| Terra                       |      |      |            |        |
| Health disparities research |      |      |            |        |
| Health outcomes research    |      |      |            |        |
| Algorithmic bias mitigation |      |      |            |        |

# SCHARE

Overview

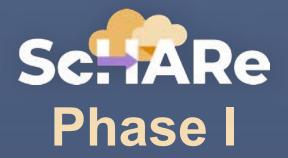

# Population Science and SDoH datasets Tutorials and resources Think-a-Thons

Schare is a cloud-based population science data platform designed to accelerate research in health disparities, health and healthcare delivery outcomes, and artificial intelligence (AI) bias mitigation strategies

#### Schare aims to fill three critical gaps:

- Increase participation of women & underrepresented populations with health disparities in data science through data science skills training, cross-discipline mentoring, and multi-career level collaborating on research
- Leverage population science, SDoH, and behavioral Big Data and cloud computing tools to foster a paradigm shift in healthy disparity, and health and healthcare delivery outcomes research
- Advance Al bias mitigation and ethical inquiry by developing innovative strategies and securing diverse perspectives

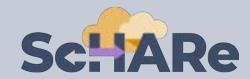

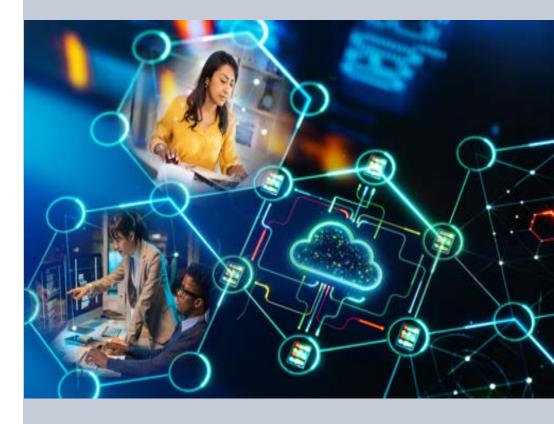

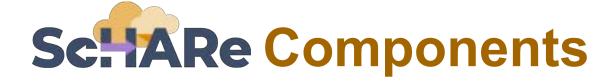

#### ScHARe co-localizes within the cloud:

- Datasets (including social determinants of health and social science data) relevant to minority health, health disparities, and health care outcomes research
- Data repository to comply with the required hosting, managing, and sharing of data from NIMHD- and NINRfunded research programs
- Computational capabilities and secure,
   collaborative workspaces for students and all career level researchers
- Tools for collaboratively evaluating and mitigating biases associated with datasets and algorithms utilized to inform healthcare and policy decisions

Frameworks: Google Platform, Terra, GitHub,

NIMHD Web ScHARe Portal

#### **Intramural & Extramural Resource**

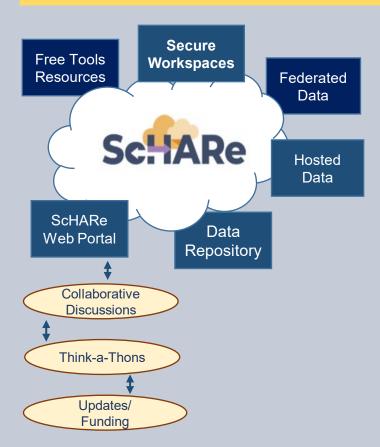

# ScHARe Data Ecosystem

Researchers can access, link, analyze, and export **a wealth of datasets** within and across platforms relevant to research about health disparities, health care outcomes and bias mitigation, including:

 Google Cloud Public Datasets: publicly accessible, federated, de-identified datasets hosted by Google through the Google Cloud Public Dataset Program

**Example**: American Community Survey (ACS)

- ScHARe Hosted Public Datasets: publicly accessible, deidentified datasets hosted by ScHARe
   Example: Behavioral Risk Factor Surveillance System (BRFSS)
- Funded Datasets on ScHARe: publicly accessible and controlled-access, funded program/project datasets using Core Common Data Elements shared by NIH grantees and intramural investigators to comply with the NIH Data Sharing Policy

**Examples**: Jackson Heart Study (JHS); Extramural Grant Data; Intramural Project Data

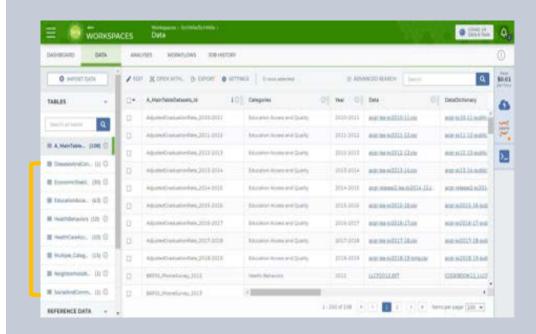

### Datasets are categorized by content based on the CDC **Social Determinants of Health categories**:

- 1. Economic Stability
- 2. Education Access and Quality
- 3. Health Care Access and Quality
- 4. Neighborhood and Built Environment
- 5. Social and Community Context

#### with the addition of:

- Health Behaviors
- Diseases and Conditions

Users will be able to **map and link** across datasets

# Access to Population Science datasets

ScHARe Data Ecosystem will offer access to **300+ datasets**, including:

- Google Cloud Public Datasets
- Schare Hosted Public Datasets:
  - American Community Survey
  - U.S. Census
  - Social Vulnerability Index
  - Food Access Research Atlas
  - Medical Expenditure Panel Survey
  - National Environmental Public Health Tracking Network
  - Behavioral Risk Factor Surveillance System
- Coming Soon: Repository for Funded
   Datasets on ScHARe, in compliance with NIH
   Data Sharing Policy

#### Cloud computing strategies

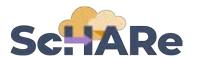

- Uses workflows in Workflow Description Language (WDL), a language easy for humans to read, for batch processing data
- Python and R, including most commonly used libraries
- Enables customization of computing environments to ensure everyone in your group is using the same software
- Big Query and Tensorflow access for advanced machine learning
- Enables researchers to create interactive Jupyter notebooks (documents that contain live code) and share data, analyses and results with their collaborators in real time
- For novice users, integration with SAS is planned

#### Al bias mitigation strategies

- Widespread use of AI raises a number of ethical, moral, and legal issues – likely not to go away
- Algorithms often are "black boxes"
- Biases can result from:
  - social/cultural context not considered
  - design limitations
  - data missingness and quality problems
  - algorithm development and model training
  - Implementation
- If not rectified, biases may result in decisions that lead to discrimination, unequitable healthcare, and/or health disparities
- Lack of diverse perspectives: populations with health disparities are underrepresented in data science
- Guidelines and recommendations emerging from HHS, NIST, White House, etc.

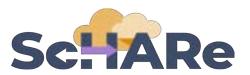

Critical thinking can rectify AI biases

#### ScHARe was created to:

- foster participation of populations with health disparities in data science
- promote the collaborative identification of bias mitigation strategies across the continuum
- create a culture of ethical inquiry and critical thinking whenever AI is utilized
- build community confidence in implementation approaches
- focus on implementation of Al bias guidelines and recommendations

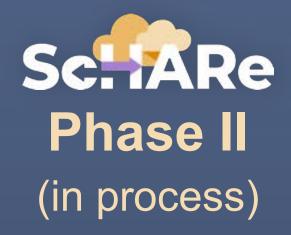

# Data ecosystem and repository

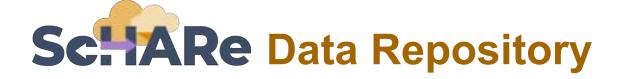

#### **CORE COMMON DATA ELEMENTS**

NOVEL CDE FOCUSED REPOSITORY TO FOSTER INTEROPERABILITY

COMPLY WITH DATA SHARING POLICY - HOST PROJECT DATA

#### **DATA ECOSYSTEM**

- Map across datasets
- Map across platforms

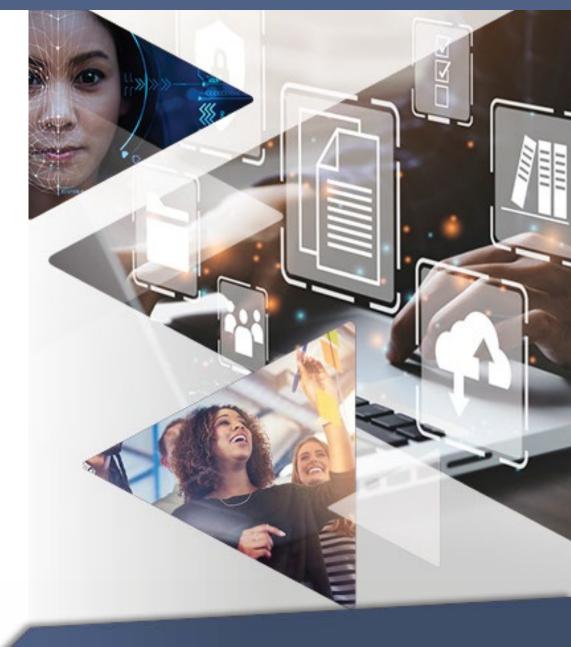

**UPCOMING** 

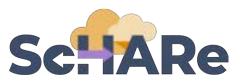

# Complies with NIH DataSharing Policy

- Fosters dataset sharing and interoperability by using or mapping to Core Common Data Elements
- Provides resources for intramural researchers to work in a secure workspace and host data
- Centralizes aggregated datasets for repeat use

# Core Common Data Elements Intramural and Extramural Project Repository

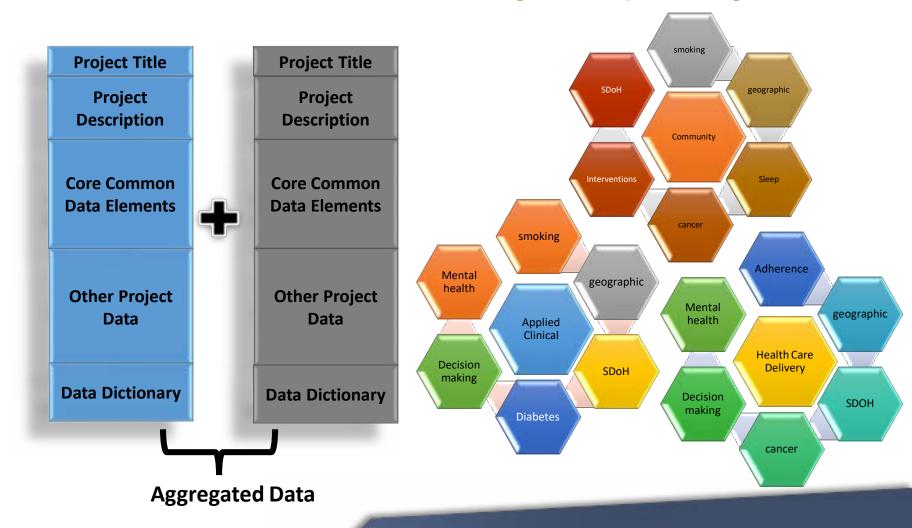

**UPCOMING FALL** 

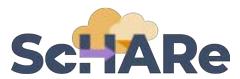

#### **Project & federated dataset mapping**

#### **Project Title Project Description** AMERICAN COMMUNITY SURVEY **Core Common Data Elements Medical Expenditure Survey** (MEPS) **Other Project** Data **Pharmacy and health Data Dictionary** insurance databases

#### Mapping across cloud platforms

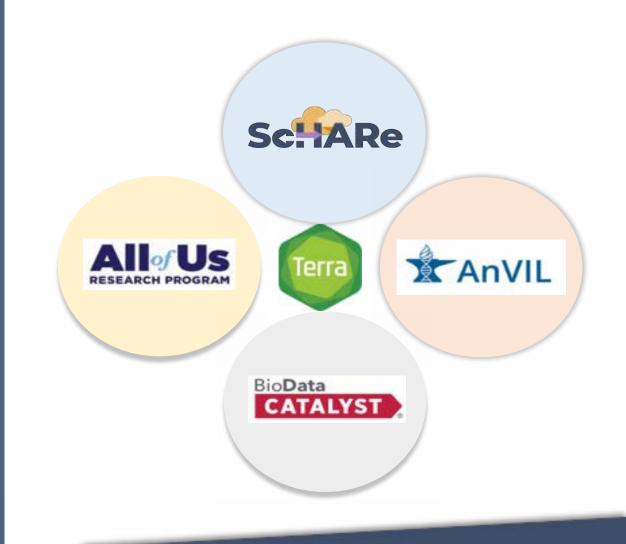

**UPCOMING** 

## Two ways to sign up for ScHARe news

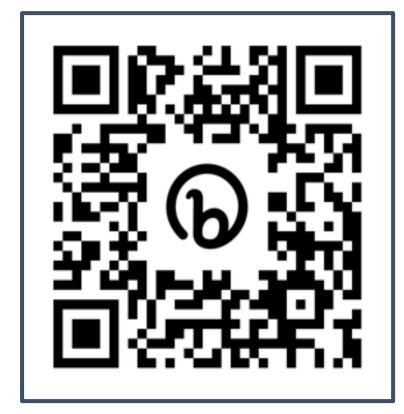

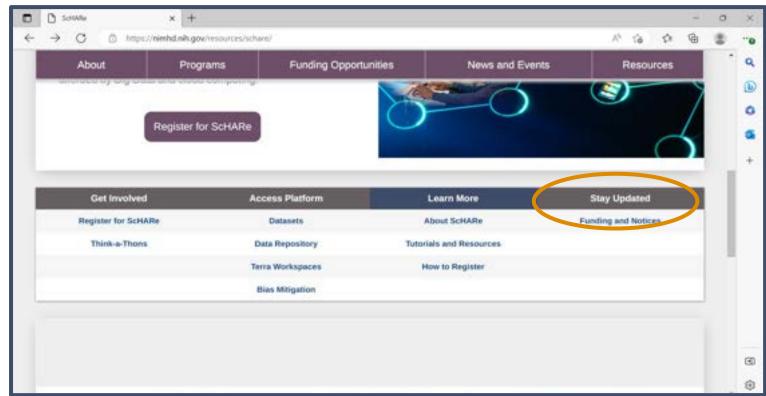

Scannable from your screen!

nimhd.nih.gov/schare

# Sc: ARe Think-a-Thons (TaT)

- Monthly sessions (2 1/2 hours)
- Instructional/interactive
- Designed for new and experienced users
- Research & analytic teams to:
  - Conduct health disparities, health outcomes, bias mitigation research
  - Analyze/create tools for bias mitigation
- Publications from research team collaboration
- Networking
- Mentoring and coaching
- Focus:
  - ✓ Instructional
  - ✓ Collaboration research teams
  - **✓** Bias mitigation

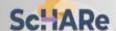

Think-a-Thon

Artificial Intelligence and Cloud Computing Basics

**Terra: Datasets and** 

**Analytics** 

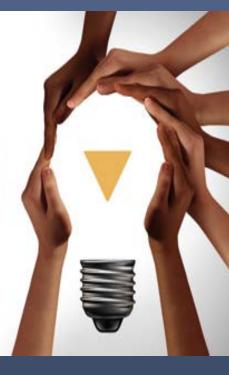

Register:

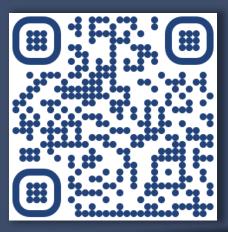

bit.ly/think-a-thons

# Interest poll

#### I am interested in (check all that apply):

- ☐ Learning about Health Disparities and Health Outcomes research to apply my data science skills
- $\square$  Conducting my own research using Al/cloud computing and publishing papers
- ☐ Connecting with new collaborators to conduct research using Al/cloud computing and publish papers
- $\square$  Learning to use Al tools and cloud computing to gain new skills for research using Big Data
- ☐ Learning cloud computing resources to implement my own cloud
- ☐ Developing bias mitigation and ethical Al strategies
- □ Other

# SCHARE

**Account setup** 

# We have registered you for ScHARe

You can choose not to use your account.

If you prefer to be removed at any time, email us at schare@mail.nih.gov

#### With your consent, you have been:

- registered for ScHARe
- added to a free temporary billing project that will allow you to run the event materials with your instructors
- You will be active on this billing project for the duration of the Think-a-Thon. If you want to access work-in-progress after this time, you will need to set up your own billing and copy your workspaces to it

# In preparation for the Think-a-Thon

We want to make sure that everyone:

- 1. has provided their Gmail address and has been registered for ScHARe
- 2. can create and set up their Terra account with our help

The next two slides provide instructions on how to do so for users who could not attend our Think-a-Thon today

### Registering for ScHARe

# Normally, you would have to complete the following steps to register for ScHARe:

- 1. Visit the ScHARe portal on the NIMHD website: <a href="mailto:nimhd.nih.gov/schare">nimhd.nih.gov/schare</a>
- 2. Click on the "Register for ScHARe" button
- 3. On the registration page, click on the "Register for ScHARe on Terra" button
- 4. Complete the registration form

#### The ScHARe team will:

- review and approve your application
- send you an email with additional instructions

Complete slides with **step-by-step instructions and screenshots** available at: <a href="mailto:bit.ly/think-a-thons">bit.ly/think-a-thons</a>

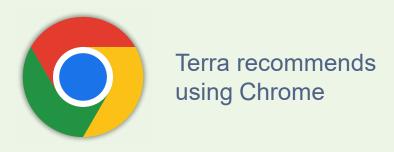

Note: you will need a **Gmail**account or another email
account (an institutional email,
for example) associated with a
Google identity. If you do not
have it, you can create one
here:

bit.ly/3QeUngh

#### **Creating a Terra account**

Complete slides with **step-by-step instructions and screenshots** available at: <u>bit.ly/think-a-thons</u>

The email you will receive after ScHARe registration approval will ask you to complete the following steps:

- Access the ScHARe Terra workspace at: bit.ly/access-schare
- 2. Click on the blue "Log in" button
- 3. Select "Sign in with Google"
- 4. Sign into Terra. Your username is the Google email address you provided to request access to ScHARe
- 5. Click "Next" and enter your Google account password to login
- 6. You will see a New User Registration page. Insert your name and contact email, then click on "Register"
- 7. Review and accept the Terra Terms of Service
- > You will be taken to the ScHARe Terra Workspace: bit.ly/access-schare

Here you can click on the tabs at the top of the page (**Dashboard**, **Data**, **Analyses**, etc.) to explore the available resources

Workspaces are the building blocks of Terra - a dedicated space where you and your collaborators can access and organize the same data and tools and run analyses together

They are like
computational
sandboxes with
everything you need to
complete your project:
data, analysis tools,
documentation

#### Please paste the address below in your browser:

# If you have already created a Terra account and are logged in, you will see this:

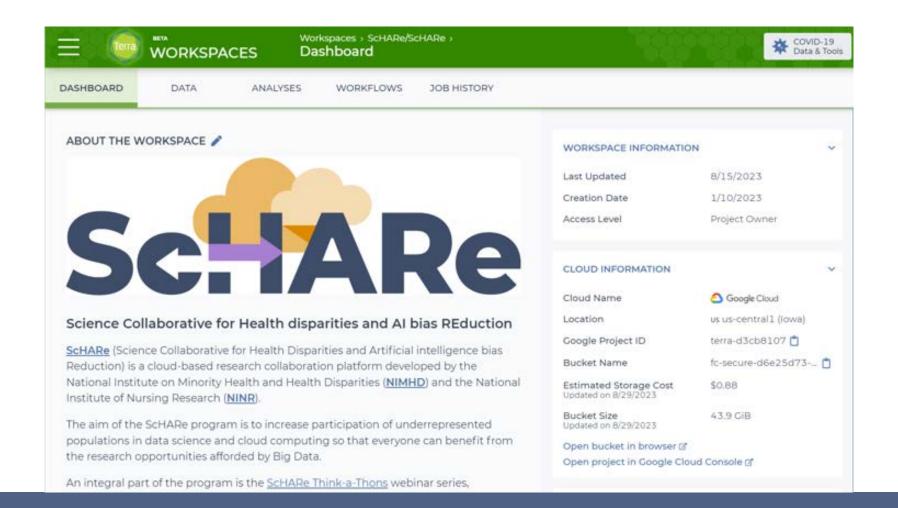

# If you have not logged in, or have not yet created a Terra account, you will see this:

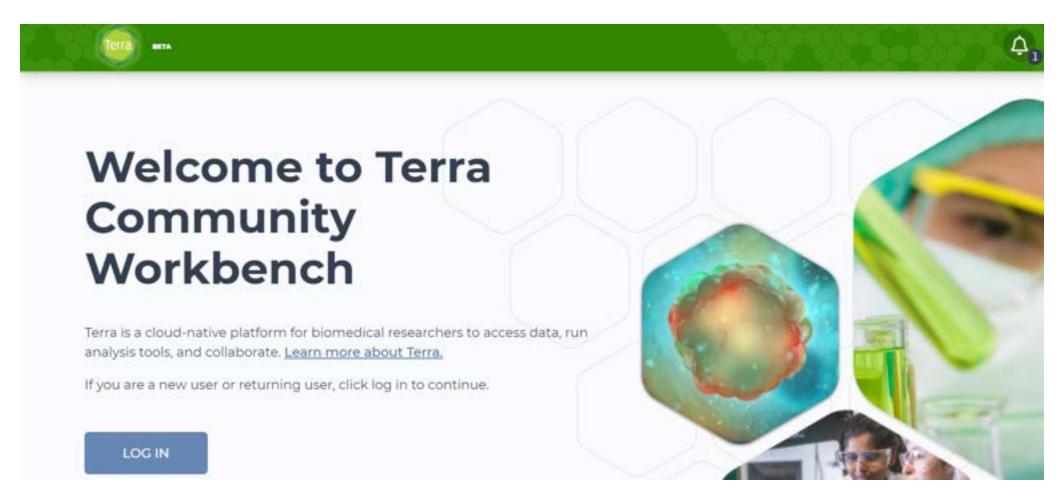

#### Click on the login button:

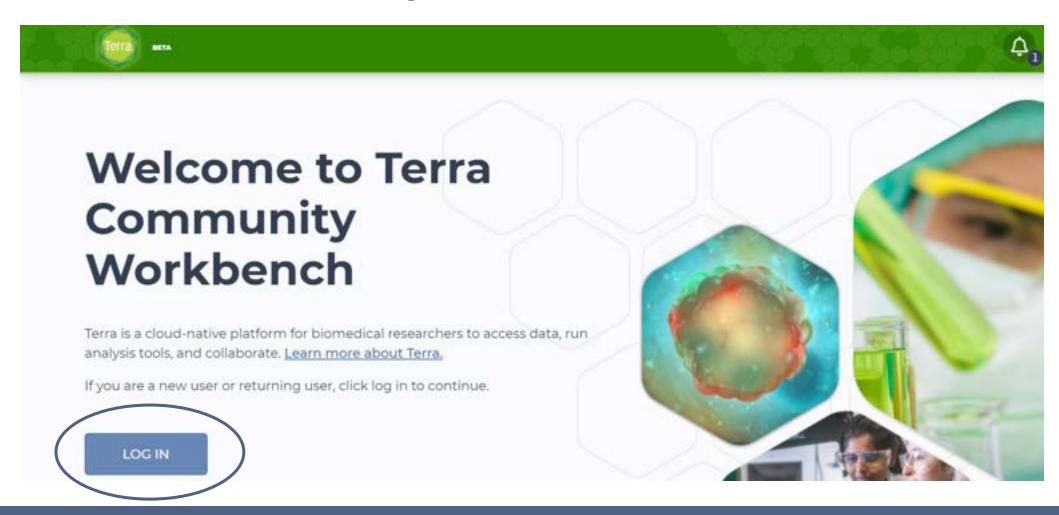

#### Use the Gmail address you provided us with to log in:

terraprodb2c.b2clogin.com/terraprodb2c.onmicrosoft.com/oauth2/v2.0/authorize?response\_mode=query&s...

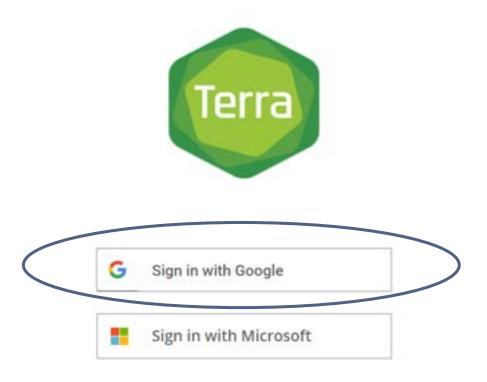

#### Use the Gmail address you provided us with to log in:

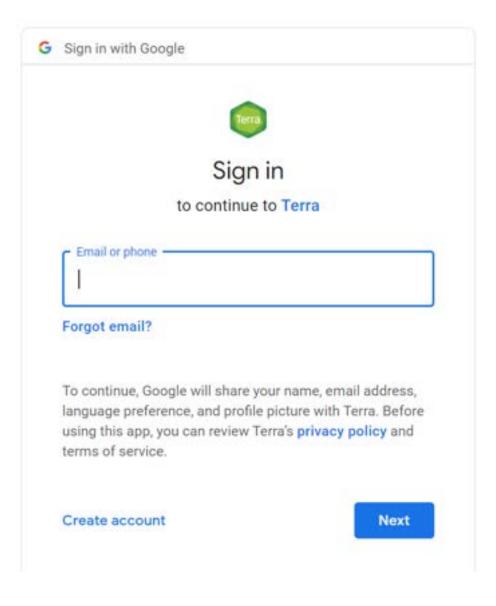

#### Input the password associated with your Gmail account:

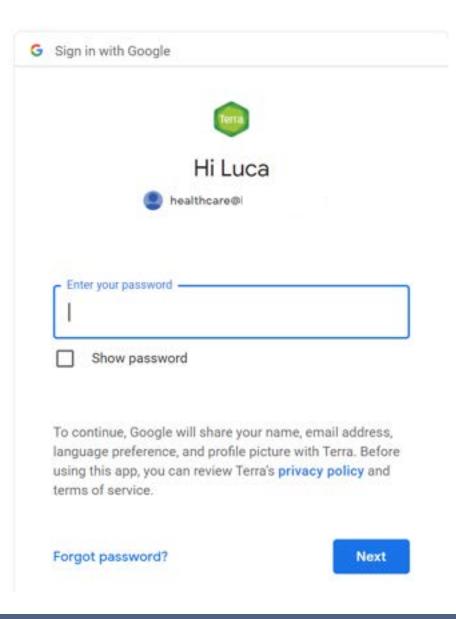

#### If you are new to Terra, create an account now:

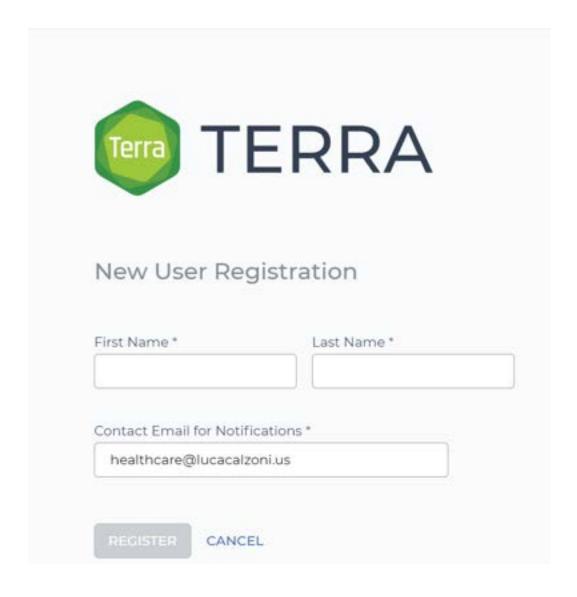

#### **Accept the Terra Terms of Service:**

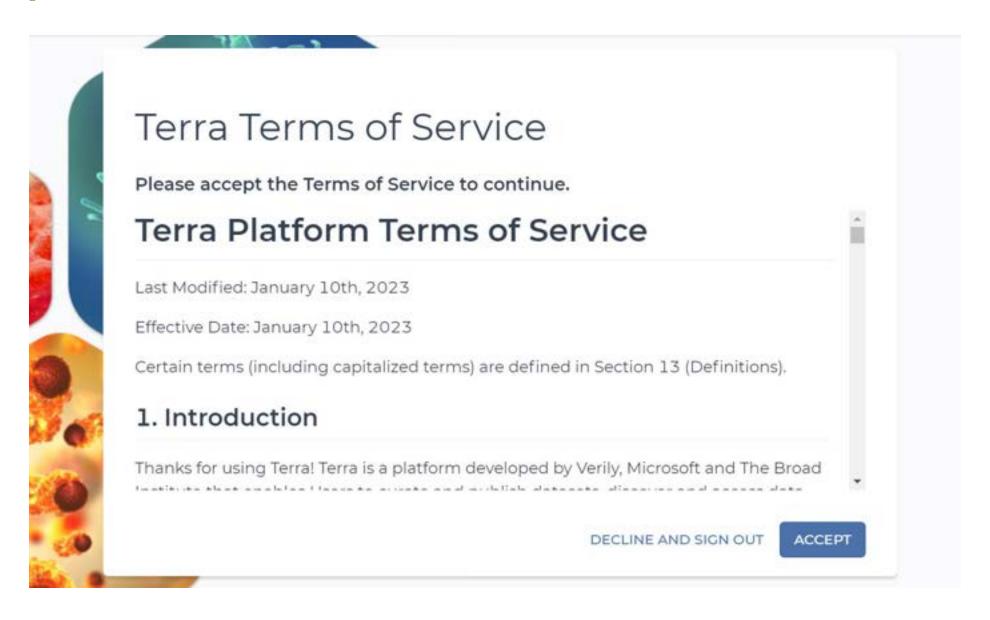

#### You will see this welcome page:

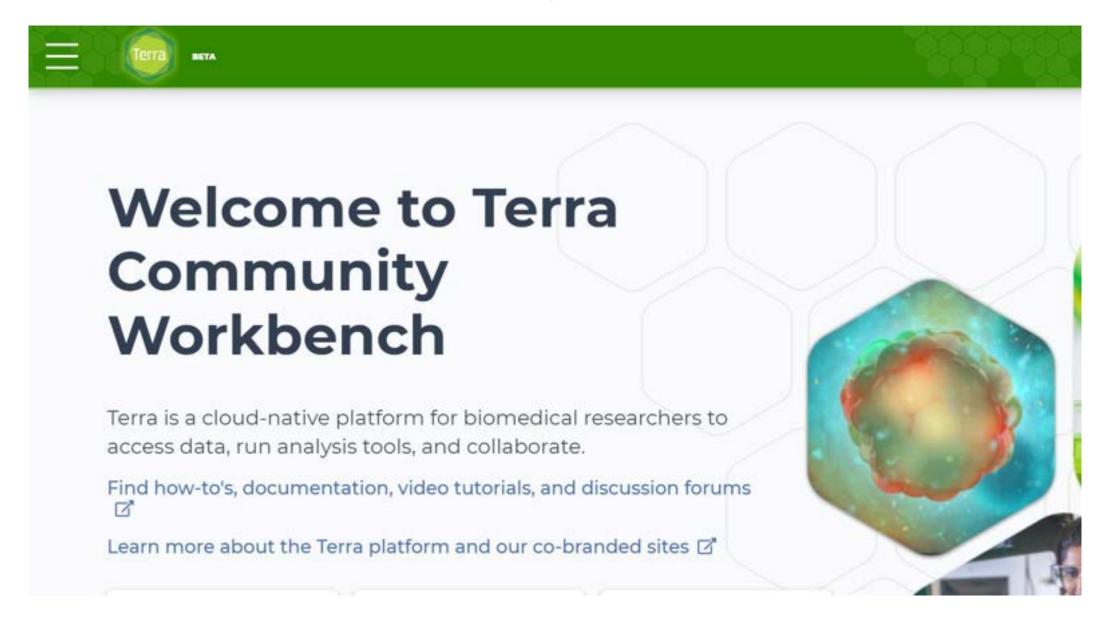

## Paste this address in your browser: bit.ly/access-schare

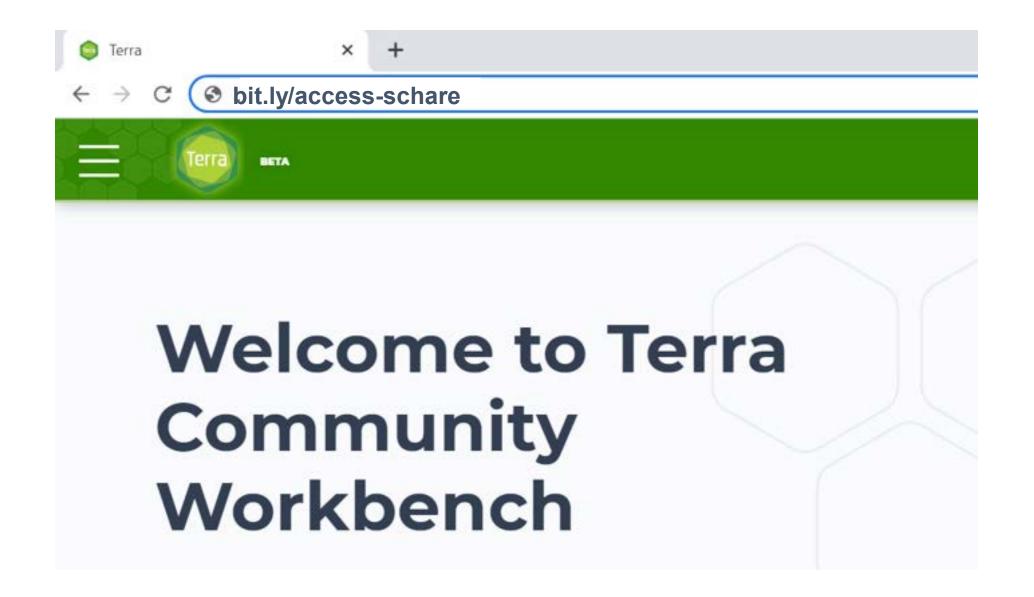

### All users should see this:

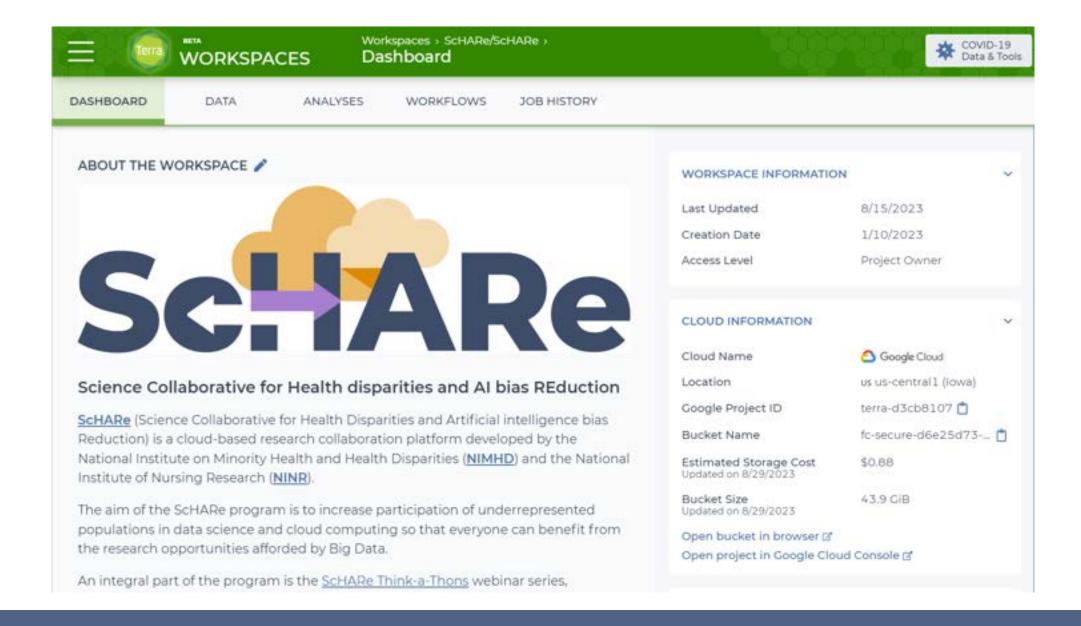

# SCHARE

Workspaces and permissions

# What is a workspace

Workspaces are the building blocks of Terra - a dedicated space where you and your collaborators or students (for the educators among us) can access and organize the same data and tools, and run analyses together

They are like **computational sandboxes** with everything you need to complete your research or classroom project: data, analysis tools, documentation

#### You can use workspaces to:

- Link to data in the cloud for analysis, instead of downloading and storing it yourselves
- Combine data from different sources in a single table for analysis
- Keep data organized with integrated spreadsheet-like tables - no matter where in the cloud the data are stored
- Visualize and analyze data in real time using Python and R (and soon, SAS)
- Find and run bulk analysis tools (workflows)
   even if you're not programming experts
- Share reproducible analysis results
- Collaborate while maintaining control of your resources

# Creating a workspace

Let's create your first Terra workspace!

For the purpose of this tutorial, we will assume that you intend to create a workspace that will allow you to work with students or researchers on a collaborative project

Watch our demonstration, and replicate our steps later (you will need to set up your own billing, following the instructions provided in the *Billing and costs* section)

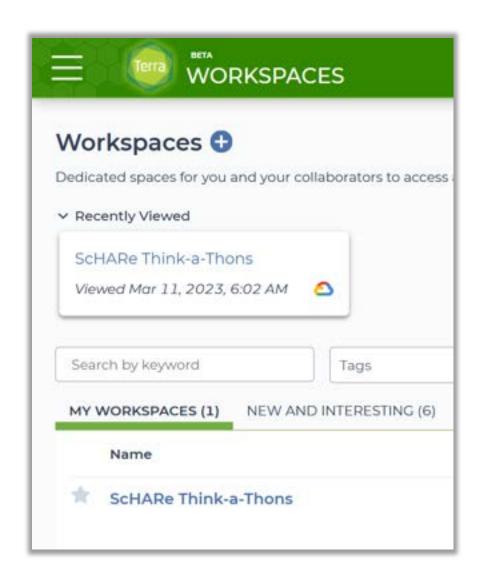

# Sharing a workspace with collaborators

Let's now see how you can share your workspace with a group of students (for the educators among us) to work with them on a collaborative project

#### Requirements

Students must be able to:

- access your data
- perform computations
- work with you to write and edit the interactive notebooks you are using to collaborate

First, let's create a group listing all of our student collaborators. We will then share the workspace with them and configure billing

# Cloning (copying) an existing workspace

#### Why clone?

- If you are interested in using the data resources of a workspace, or in replicating the analyses showcased in its notebooks, and have the appropriate permissions to do so, you can create a copy of such workspace for use by you and your students
- This operation is called "cloning" the workspace

You are encouraged to clone the ScHARe workspace and use its resources!

Let's see how you can do it.

# SCHARE

Notebooks and environment

## What is a notebook?

A Jupyter Notebook is an interactive analysis tool that includes:

- code cells for analyzing and visualizing data in real time (Terra notebooks support Python or R)
- **2. documentation** to make it easier to explain, share and reproduce your analyses

If you or your collaborators or students (for the educators among us) are not familiar with **programming**, the code in our notebooks is very easy to understand and reuse. Our tutorials in the notebooks and our Think-a-Thons will also help you understand how notebooks work

#### We will:

- cover the basics of creating your first notebook
- explore the instructional notebooks available in the ScHARe workspace and run one of them

#### Why use notebooks?

A notebook can be a great instructional tool: it integrates code and its output into a single document where you can write and run code, display the output, and also add explanations, formulas, and charts

#### Using notebooks:

- is now a major part of the data science workflow at research institutions across the globe
- can make your teaching materials
   more transparent, understandable,
   repeatable, and shareable
- will make it easier to communicate and share your work with your students

# The ScHARe notebooks

You can see examples of what a notebook can do by checking out the instructional notebooks that ScHARe offers to help novice users learn how to use the platform

A list of the available notebooks is provided on the right. We will also access them online, as an example

First, let's see how you can create a notebook!

#### List of ScHARe instructional notebooks

- 00\_List of Datasets Available on ScHARe: a list of the datasets available in the ScHARe Datasets collection.
- 01\_Introduction to Terra Cloud Environment: an introduction to the Terra platform and cloud environment.
- 02\_Introduction to Terra Jupyter Notebooks: an introduction to Jupyter Notebooks on the Terra platform.
- **03\_R Environment setup**: instructions on how to setup your cloud environment for R-based notebooks.
- 04\_Python 3 Environment setup: instructions on how to setup your cloud environment for Python 3-based notebooks.
- 05\_How to access plot and save data from public BigQuery datasets using R: instructions on how to access, plot, and save data from datasets available on the cloud through the Google Cloud Public Datasets Program, using R.
- 06\_How to access plot and save data from public BigQuery datasets using Python 3: instructions on how to access, plot, and save data from datasets available on the cloud through the Google Cloud Public Datasets Program, using Python 3.
- 07\_How to access plot and save data from ScHARe hosted datasets using Python 3: instructions on how to access, plot, and save data from datasets hosted by ScHARe in this workspace.
- 08\_How to upload access plot and save data stored locally using Python 3: instructions on how to import to Terra, access, plot, and save data from datasets stored locally on your computer.

# What is Python?

#### Python is a computer programming language used in data science to:

- manipulate and analyze data and conduct statistical calculations
- create data visualizations
- build machine learning algorithms

#### Python's data science libraries are powerful. Examples include:

- Numpy for linear algebra and high-level mathematical functions
- Pandas for handling data structures and manipulating tables
- SciPy for data science tasks like interpolation and signal processing
- Scikit-learn a machine learning library that is useful for classification, regression, and clustering algorithms
- PyBrain for machine learning tasks and to test and compare algorithms

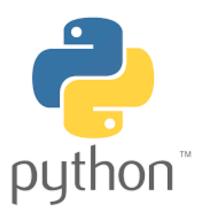

### What is R?

R is a **programming language** for statistical computing and graphics

It is used by data miners, bioinformaticians and statisticians for data analysis

Users have created **packages** to augment its functions

Third-party **graphical user interfaces** are also available, such as Rstudio

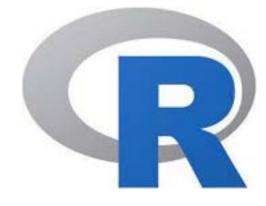

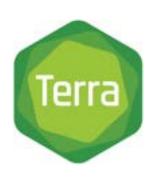

supports both Python and R

# Why Python?

#### According to SlashData:

- there are 8.2 millionPython users
- 69% of machine learning developers and data scientists use Python (vs. 24% of them using R)

**Source** stackify.com/learn-python-tutorials/

# **How to learn Python**

#### How long does it take to learn Python?

It can take **2 to 5 months**, but you can write your first short program in **minutes** 

#### Can you learn Python with no experience?

Python is the **perfect** programming language **for people without any coding experience**, as it has a simple syntax and is very accessible to beginners

**Unfamiliar terminology** may be a barrier, which today's workshop will hopefully help you overcome

Links to additional **free learning resources** will be provided at the end

You can take advantage of the dozens of "Python for data science" online tutorials for beginners and advanced programmers listed here:

- Stackify 30+ Tutorials to Learn Python
- FreeCodeCamp Code Class for Beginners
- Harvard Free Python Course
- Coursera Free and Paid Python Courses
- LearnPython Free Interactive Python Tutorials
- BestColleges 10 Places to Learn Python for Free

#### **Stackify**

30+ Tutorials to Learn Python

#### **Top 30 Python Tutorials**

In this article, we will introduce you to some of the best **Python tutorials.** These tutorials are suited for both beginners and advanced programmers, with the help of these tutorials, you can learn and polish your coding skills in Python.

- 1. Udemy
- 2. Learn Python the Hard Way
- 3. Codecademy
- 4. Python.org
- 5. Invent with Python
- 6. Pythonspot
- 7. AfterHoursProgramming.com
- 8. Coursera
- 9. Tutorials Point
- 10. Codementor
- 11. Google's Python Class eBook
- 12. Dive Into Python 3
- 13. NewCircle Python Fundamentals Training
- 14. Studytonight
- 15. Python Tutor
- 16. Crash into Python
- 17. Real Python
- 18. Full Stack Python
- 19. Python for Beginners
- 20. Python Course
- 21. The Hitchbiker's Guide to Python!
- 22. Python Guru
- 23. Python for You and Me
- 24. PythonLearn
- 25. Learning to Python
- 26. Interactive Python
- 27. PythonChallenge.com
- 28. IntelliPaat
- 29. Sololearn
- 30. W3Schools

#### **FreeCodeCamp**

Code Class for Beginners

#### freeCodeCamp(A)

Learn to code - free 3.000-hour curriculum

# Python Tutorial for Beginners (Learn Python in 5 Hours)

In <u>this TechWorld with Nana YouTube course</u>, you will learn about strings, variables, OOP, functional programming and more. You will also build a couple of projects including a countdown app and a project focused on API requests to Gitlab.

#### **Scientific Computing with Python**

In <u>this freeCodeCamp certification course</u>, you will learn about loops, lists, dictionaries, networking, web services and more.

#### **Harvard**

Free Python Course

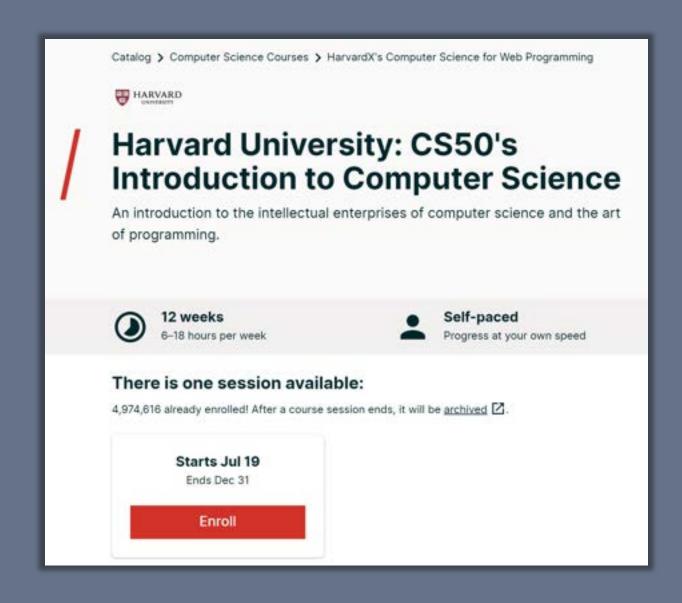

#### Coursera

Free and Paid Python Courses

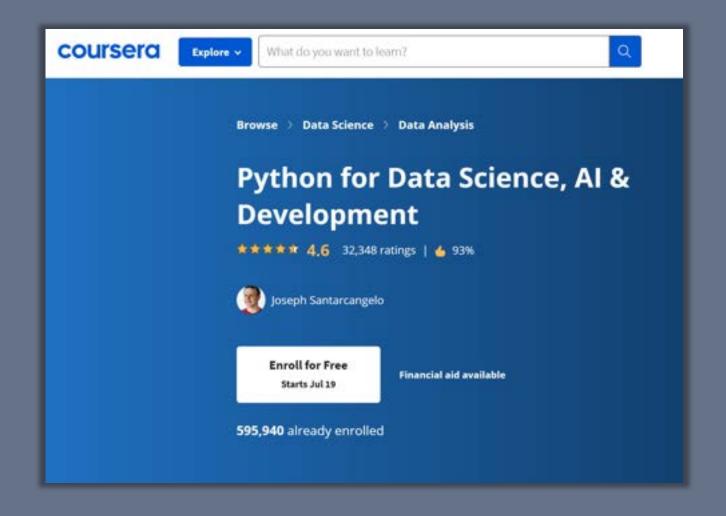

#### **LearnPython**

Free Interactive Python Tutorials

#### Learn the Basics

- . Hello, World!
- Variables and Types
- Lists
- · Basic Operators
- String Formatting
- . Basic String Operations
- Conditions
- Loops
- Functions
- Classes and Objects
- Dictionaries
- Modules and Packages

#### **Data Science Tutorials**

- Numpy Arrays
- · Pandas Basics

#### **Advanced Tutorials**

- Generators
- List Comprehensions
- Lambda functions
- Multiple Function Arguments
- Regular Expressions
- Exception Handling
- Sets
- Serialization
- Partial functions
- Code Introspection
- Closures
- Decorators
- · Map, Filter, Reduce

#### **BestColleges**

10 Places to Learn Python for Free

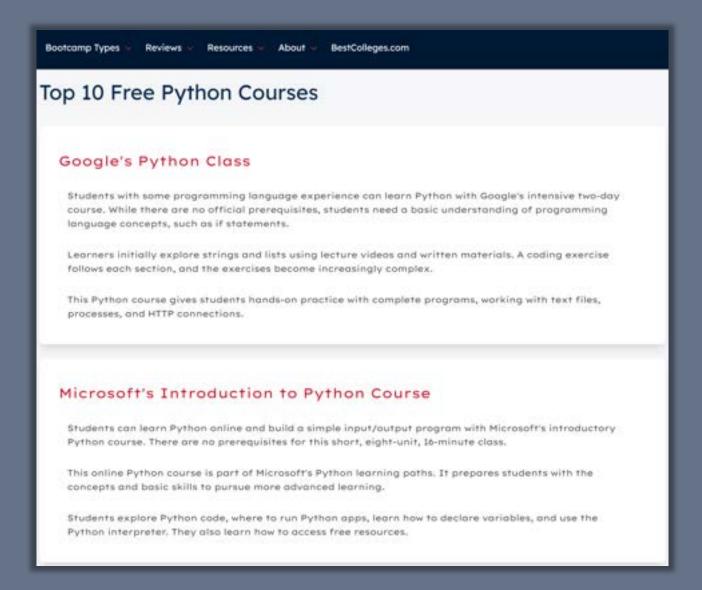

### Terra resources

#### If you are new to Terra, we also recommend exploring the following resources:

- Overview Articles: Review high-level docs that outline what you can do in Terra, how to set up an account and account billing, and how to access, manage, and analyze data in the cloud
- Video Guides: Watch live demos of the Terra platform's useful features
- <u>Terra Courses</u>: Learn about Terra with free modules on the Leanpub online learning platform
- Data Tables QuickStart Tutorial: Learn what data tables are and how to create, modify, and use them in analyses
- Notebooks QuickStart Tutorial: Learn how to access and visualize data using a notebook
- Machine Learning Advanced Tutorial: Learn how Terra can support machine learning-based analysis

# SCHARE

**Datasets** 

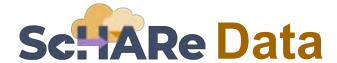

On ScHARe, you can work with:

### Data you upload

to your workspace

This is your own personal project data, stored on your computer

# Data already in the ScHARe Data Ecosystem

- 1. Google Hosted Public Datasets
- 2. ScHARe Hosted Public Datasets
- 3. ScHARe Hosted Project Datasets

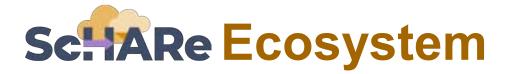

#### The ScHARe Data Ecosystem is comprised of:

- Google Hosted Public Datasets: publicly accessible, federated, de-identified datasets hosted by Google through the Google Cloud Public Dataset Program
   Example: American Community Survey (ACS)
- 2. Schare Hosted Public Datasets: publicly accessible, de-identified datasets hosted by Schare

**Example**: Behavioral Risk Factor Surveillance System (BRFSS)

3. Schare Hosted Project Datasets: publicly accessible and controlled-access, funded program/project datasets using Core Common Data Elements shared by NIH grantees and intramural investigators to comply with the NIH Data Sharing Policy

Examples: Jackson Heart Study (JHS); Extramural Grant Data; Intramural Project Data

# Sc. ARe Ecosystem: Google hosted datasets

Examples of interesting datasets include:

- American Community Survey (U.S. Census Bureau)
- US Census Data (U.S. Census Bureau)
- Area Deprivation Index (BroadStreet)
- GDP and Income by County (Bureau of Economic Analysis)
- US Inflation and Unemployment (U.S. Bureau of Labor Statistics)
- Quarterly Census of Employment and Wages (U.S. Bureau of Labor Statistics)
- Point-in-Time Homelessness Count (U.S. Dept. of Housing and Urban Development)
- Low Income Housing Tax Credit Program (U.S. Dept. of Housing and Urban Development)
- US Residential Real Estate Data (House Canary)
- Center for Medicare and Medicaid Services Dual Enrollment (U.S. Dept. of Health & Human Services)
- Medicare (U.S. Dept. of Health & Human Services)
- Health Professional Shortage Areas (U.S. Dept. of Health & Human Services)
- CDC Births Data Summary (Centers for Disease Control)
- COVID-19 Data Repository by CSSE at JHU (Johns Hopkins University)
- COVID-19 Mobility Impact (Geotab)
- COVID-19 Open Data (Google BigQuery Public Datasets Program)
- COVID-19 Vaccination Access (Google BigQuery Public Datasets Program)

Organized based on the CDC SDoH categories, with the addition of *Health Behaviors* and *Diseases and Conditions*:

What are the Social Determinants of Health?

Social determinants of health (SDoH) are the nonmedical factors that influence health outcomes.

They are the conditions in which people are born, grow, work, live, and age, and the wider set of forces and systems shaping the conditions of daily life.

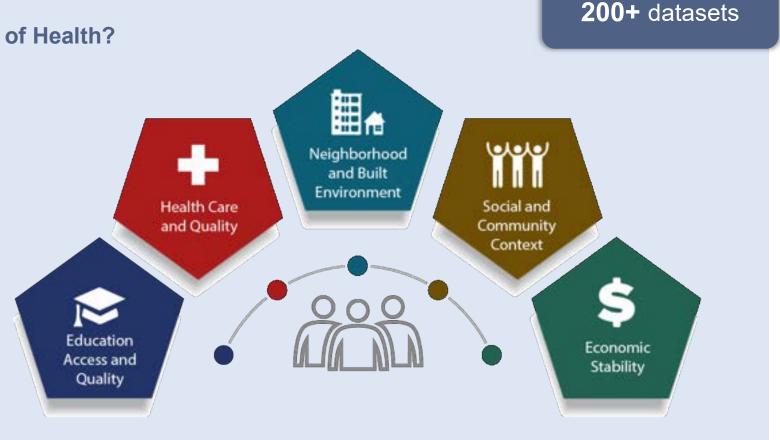

www.cdc.gov/about/sdoh/index.html

Examples of datasets for each category include:

#### **Education access and quality**

Data on graduation rates, school proficiency, early childhood education programs, interventions to address developmental delays, etc.

- EDFacts Data Files (U.S. Dept. of Education) Graduation rates and participation/proficiency assessment
- NHES National Household Education Surveys Program (U.S. Dept. of Education) Educational activities

#### **Health care access and quality**

Data on health literacy, use of health IT, emergency room waiting times, preventive healthcare, health screenings, treatment of substance use disorders, family planning services, access to a primary care provider and high quality care, access to telehealth and electronic exchange of health information, access to health insurance, adequate oral care, adequate prenatal care, STD prevention measures, etc.

- MEPS Medical Expenditure Panel Survey (AHRQ) Cost and use of healthcare and health insurance coverage
- Dartmouth Atlas Data Selected Primary Care Access and Quality Measures Measures of primary care utilization, quality of care for diabetes, mammography, leg amputation and preventable hospitalizations

#### **Neighborhood and built environment**

Data on access to broadband internet, access to safe water supplies, toxic pollutants and environmental risks, air quality, blood lead levels, deaths from motor vehicle crashes, asthma and COPD cases and hospitalizations, noise exposure, smoking, mass transit use, etc.

- National Environmental Public Health Tracking Network (CDC) Environmental indicators and health,
   exposure, and hazard data
- LATCH Local Area Transportation Characteristics for Households (U.S. Dept. of Transportation) Local transportation characteristics for households

# Schare Ecosystem: Schare hosted datasets

#### **Social and community context**

Data on crime rates, imprisonment, resilience to stress, experiences of racism and discrimination, etc.

- Hate crime statistics (FBI) Data on crimes motivated by bias against race, gender identity, religion, disability,
   sexual orientation, or ethnicity
- General Social Survey (GSS) Data on a wide range of characteristics, attitudes, and behaviors of Americans.

#### **Economic stability**

Data on unemployment, poverty, housing stability, food insecurity and hunger, work related injuries, etc.

- Current Population Survey (CPS) Annual Social and Economic Supplement (U.S. Bureau of Labor Statistics) Labor force statistics: annual work activity, income, health insurance, and health
- Food Access Research Atlas (U.S. Dept. of Agriculture) Food access indicators for low-income and other census tracts

#### **Health behaviors**

Data on health-related practices that can directly affect health outcomes.

- BRFSS Behavioral Risk Factor Surveillance System (CDC) State-level data on health-related risk behaviors,
   chronic health conditions, and use of preventive services
- YRBSS Youth Risk Behavior Surveillance System (CDC) Health behaviors that contribute to the leading causes of death, disability, and social problems among youth and adults

#### **Diseases and conditions**

Data on incidence and prevalence of specific diseases and health conditions.

- U.S. CDI Chronic Disease Indicators (CDC) 124 chronic disease indicators important to public health practice
- UNOS United Network of Organ Sharing (Health Resources and Services Administration) Organ transplantation: cadaveric and living donor characteristics, survival rates, waiting lists and organ disposition

## How to check what data is available

## **Analyses tab**

In the Analyses
tab, the notebook
00\_List of
Datasets
Available on
ScHARe lists all of
the datasets
available in the
ScHARe Datasets
collection

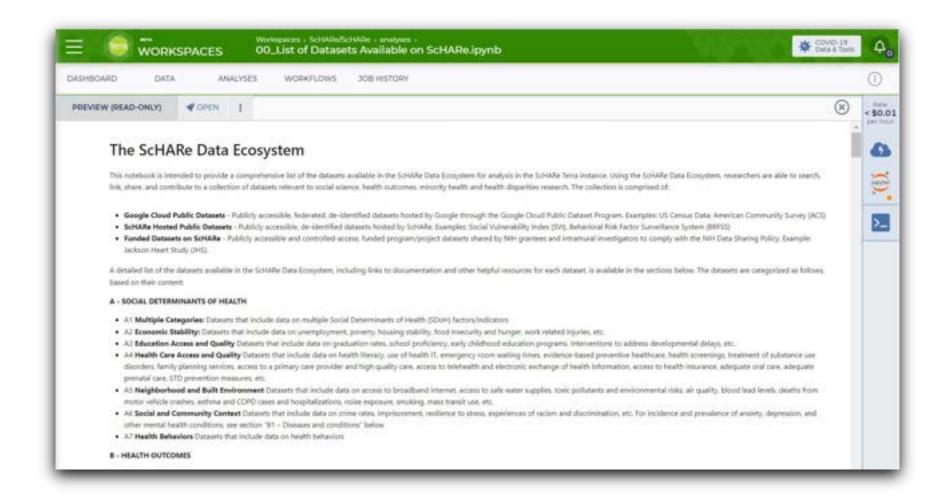

## How to access available data

#### Data tab

In the Data tab, data tables help access ScHARe data and keep track of your project data:

- In the ScHARe workspace, click on the Data tab
- Under Tables, you will see a list of dataset categories
- If you click on a category, you will see a list of relevant datasets
- Scroll to the right to learn more about each dataset

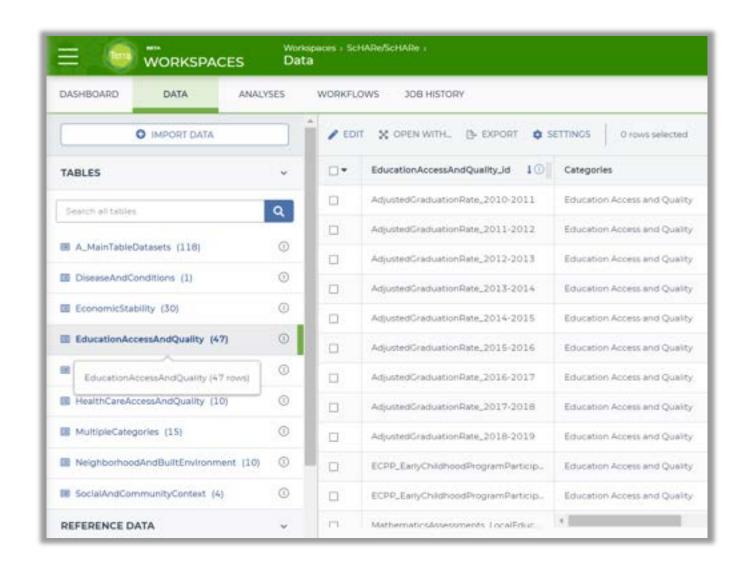

# SCHARE

How to upload data to your workspace

# How to work with data you upload

This tutorial is an introduction to analyzing data stored on your computer and uploaded to your Terra workspace

Instructional materials with step-by-step instructions and videos will be posted online here: bit.ly/think-a-thons

- We will use the Python programming language to work with the data
- Notebooks in the Analyses section of the ScHARe workspace explain how to use R instead

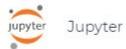

08\_How to upload access plot and save data stored locally using R.ipynb

### What data will we work with?

### Data you upload

to your workspace

This is your own personal project data, stored on your computer

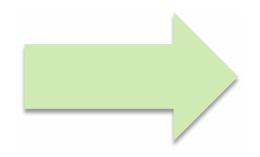

To give you an example today, we will:

- 1. download a sample dataset (MHSVI)
- **2. upload it** into a Terra workspace

### The MHSVI data we will use

- The Minority Health Social Vulnerability Index dataset (MHSVI) is a TSV file
- **TSV** is an abbreviation for tab-separated values file a file format commonly used to exchange data between databases
- There are many other file formats, each with its own way of separating/storing data.
  For example: a TSV file uses tabs, while a CSV file uses commas.

Commonly used file formats in Data Science:

CSV, TSV, XLSX, ZIP, TXT, JSON, HTML, PDF

Python code to read them: here

# What is the Minority Health Social Vulnerability Index (MHSVI)?

- MHSVI is a 2021 extension by the Office of Minority Health (OMH) of the original Social Vulnerability Index (SVI) launched by the CDC in 2011
- The dataset uses U.S. Census data to help plan support for communities in public health emergencies
- It combines the 15 original SVI social factors with additional factors known to be associated with COVID-19 outcomes

# The factors are organized into **six themes**:

- Socioeconomic Status
- Household Composition and Disability
- Minority Status and Language
- Housing Type and Transportation
- Health Care Infrastructure and Access
- Medical Vulnerability

## Replicate our steps later

### To begin:

- 1. point your browser to: terra.bio
- 2. log in to Terra
- 3. access the "ScHARe Think-a-Thons" workspace
- 4. go to the Analyses tab
- **5.** run the following notebook and complete the steps illustrated by the instructors:

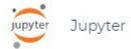

09\_How to upload access plot and save data stored locally using Python 3.ipynb

# SCHARE

How to work with Google hosted data

# How to work with Google hosted data

This tutorial is an introduction to analyzing data from Google hosted public datasets

Instructional materials with step-by-step instructions and videos will be posted online here: bit.ly/think-a-thons

- We will use the Python programming language to work with the data
- Notebooks in the Analyses section of the ScHARe workspace explain how to use R instead

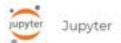

05\_How to access plot and save data from public BigQuery datasets using R.ipynb

# What are the Google Hosted datasets?

The Google Cloud public datasets are datasets that Google hosts for researchers to access using the Cloud

- Google pays for the storage and public access of these datasets
- Users pay only for the queries they perform on the data

The Google public datasets are available for access on Terra by using BigQuery

# What is BigQuery?

- BigQuery is the Google Cloud storage solution for structured data (like a spreadsheet optimized for quick retrieval of particular sections that you access with a "query")
- It is easy to use, works with large amounts of data and offers fast data retrieval and analysis
- Many datasets, including the Area
   Deprivation Index (ADI), are stored
   in BigQuery

## What datasets are available through Google?

Examples of interesting datasets include:

- American Community Survey (U.S. Census Bureau)
- US Census Data (U.S. Census Bureau)
- Area Deprivation Index (BroadStreet)
- GDP and Income by County (Bureau of Economic Analysis)
- US Inflation and Unemployment (U.S. Bureau of Labor Statistics)
- Quarterly Census of Employment and Wages (U.S. Bureau of Labor Statistics)
- Point-in-Time Homelessness Count (U.S. Dept. of Housing and Urban Development)
- Low Income Housing Tax Credit Program (U.S. Dept. of Housing and Urban Development)
- US Residential Real Estate Data (House Canary)
- Center for Medicare and Medicaid Services Dual Enrollment (U.S. Dept. of Health & Human Services)
- Medicare (U.S. Dept. of Health & Human Services)
- Health Professional Shortage Areas (U.S. Dept. of Health & Human Services)
- CDC Births Data Summary (Centers for Disease Control)
- COVID-19 Data Repository by CSSE at JHU (Johns Hopkins University)
- COVID-19 Mobility Impact (Geotab)
- COVID-19 Open Data (Google BigQuery Public Datasets Program)
- COVID-19 Vaccination Access (Google BigQuery Public Datasets Program)

### The ADI data we will work with

We will access and use data from the Area Deprivation Index dataset

### What is the Area Deprivation Index (ADI)?

- The Area Deprivation Index can show where areas of deprivation and affluence exist within a community
- It is calculated with 17 indicators from the U.S. Census American Community Survey (ACS), which encompass income, education, employment, and housing conditions at the Census Block level
- The ADI is available on BigQuery for release years 2018-2020 and is reported as a percentile that is 0-100%, with 50% indicating a "middle of the nation" percentile

- A low ADI score indicates affluence or prosperity
- A high ADI score is indicative of high levels of deprivation, which have been linked to health outcomes, such as 30-day hospital readmission rates, cardiovascular disease and cancer deaths
- Neighborhood and racial disparities occur when some neighborhoods have high ADI scores and others have low scores

## Replicate our steps later

### To begin:

- 1. point your browser to: terra.bio
- 2. log in to Terra
- 3. access the "ScHARe Think-a-Thons" workspace
- 4. go to the Analyses tab
- **5.** run the following notebook and complete the steps illustrated by the instructors:

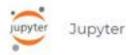

# SCHARE

How to work with ScHARe hosted data

### ScHARe hosted data tutorial

We will focus on the category of datasets highlighted below:

### Data you upload

to your workspace

This is your own personal project data, stored on your computer

# Data already in the ScHARe Data Ecosystem

- 1. Google Hosted Public Datasets
- 2. ScHARe Hosted Public Datasets
- 3. ScHARe Hosted Project Datasets

### We will work with BRFSS data

**BRFSS** is the nation's premier system of health-related telephone surveys that collect state-level data about U.S. residents regarding their:

- health-related risk behaviors
- chronic health conditions
- use of preventive services

State health departments use in-house interviewers or contract with telephone call centers or universities to administer the BRFSS surveys **continuously through the year** 

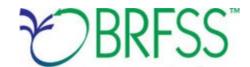

### BRFSS data is used to:

- help establish and track state and local health objectives
- plan health programs
- implement diseaseprevention and healthpromotion activities
- monitor public health trends

## Replicate our steps later

### To begin:

- 1. point your browser to: terra.bio
- 2. log in to Terra
- 3. access the "ScHARe Think-a-Thons" workspace
- 4. go to the Analyses tab
- 5. copy and run the following notebook and complete the steps illustrated by the instructors:

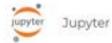

07\_How to access plot and save data from ScHARe hosted datasets using Python 3.ipynb

Instructional materials with step-by-step instructions and videos will be posted online here:

bit.ly/think-a-thons

# SCHARE

**BRFSS Data Explorer demo** 

# Introducing the BRFSS Data Explorer

We leveraged the resources offered by Terra on ScHARe to build a **ScHARe Data Explorer** for the 2021 BRFSS dataset

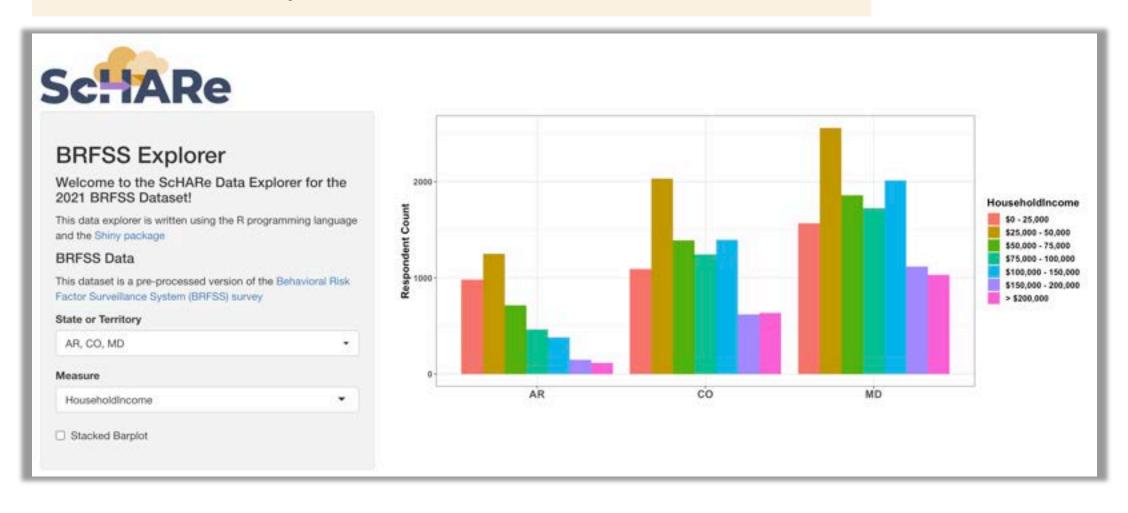

# Introducing the BRFSS Data Explorer

### What we used:

- A package (tool) for R called Shiny:
  - You can use Shiny to develop interactive web applications for data exploration and visualization without any previous experience
  - The applications can be shared as just code or as pre-built containers
  - They can be run on a local machine or on a web server as standalone web pages or dashboards

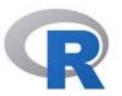

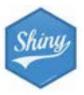

R Shiny applications take interactive data visualization to the next level!

They gained popularity as tools to make custom data visualizations with the dashboards tracking the COVID-19 pandemic

R Shiny apps can be launched on ScHARe from Terra's built-in RStudio environment

Let's now see a demo!

# Data exploration poll

With the BRFSS Data Explorer in mind, what other features would be helpful in your day-to-day use of such a data visualization tool?

# SCHARE

Billing and costs

# What are the cloud costs of working on Terra?

The Terra platform infrastructure is **free to use** 

However, the following operations in Terra may incur charges:

### 1. Virtual Machine compute costs

In cloud computing, a **virtual machine** is an emulation of a computer system that provides the functionality of a physical computer

Terra allows you to **customize** the characteristics of your virtual machine based on your computation needs (more on this later)

- A high-performance machine costs more
- You will be charged for the time you use the machine

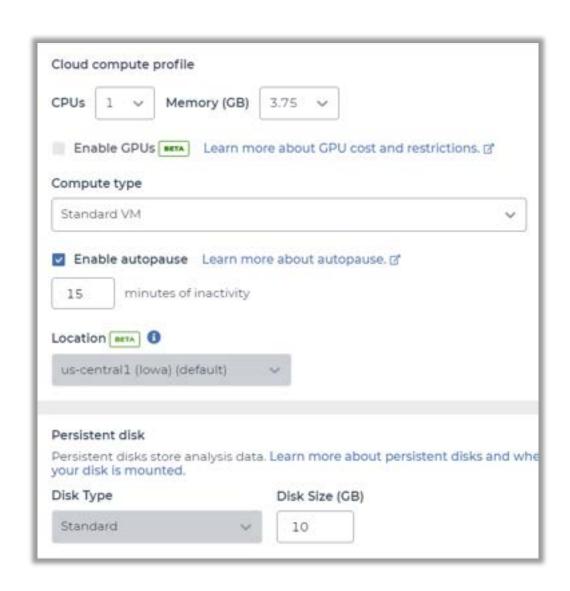

# What are the cloud costs of working on Terra?

### 2. Data storage

You will be charged for any data stored in the storage spaces ("buckets") associated with your account

### 3. Data egress (i.e. moving data) costs

When creating a bucket to store data, you are asked to set its location. This is because the data are going to be stored in data warehouses located in physical places ("regions" – more info here). Regions exist, among other reasons, to accommodate the need of certain users to keep their data in defined regions.

You will pay to move stored data between regions

# How will I be charged for these costs?

Since Terra runs on Google Cloud Platform (GCP), all Terra costs are GCP fees. You pay these fees through a **Google Cloud Billing account** linked to a **Terra Billing project** 

> You are only charged once and by Google directly, not twice by Terra and Google

 Each Billing project is linked to an umbrella Google Cloud Billing account

- A Terra Billing project is a pass-through assigned to a workspace when you create it
- All GCP fees (storage, compute, egress) are charged per workspace regardless of who does the analysis or whether they have access to a billing project.

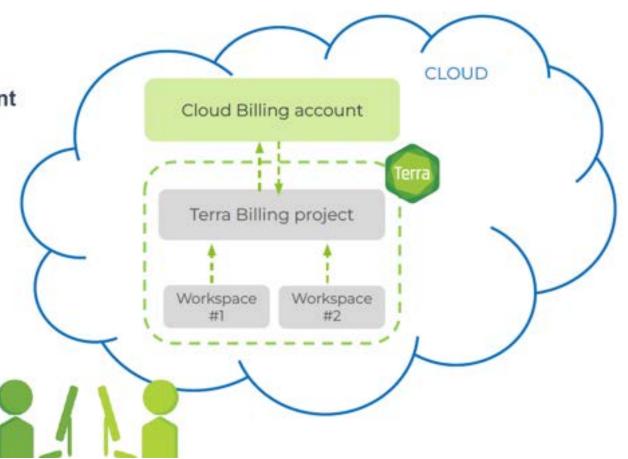

# How will I be charged for these costs?

### Will I incur any costs today?

Today, access to a free temporary billing project will allow you to run all the materials with your instructors

### What happens after today?

You will no longer have access to the free temporary billing project. If you want to access work-in-progress from the Think-a-Thon, you will need to **set up your own billing** and copy any of your workspaces to your own billing

Next, we will show you how to set up your own billing

# Get \$300 in free Google Cloud credits

If you've never used Google Cloud before, you are eligible for \$300 in free Google Cloud credits you can use for working in Terra

### **Conditions for Google Cloud credits eligibility**

- You haven't previously signed up for the Free Trial
- You've never been a paying customer of Google Cloud, Google Maps Platform, or Firebase
- If you're part of an organization that uses Google Cloud, your email will likely not be eligible

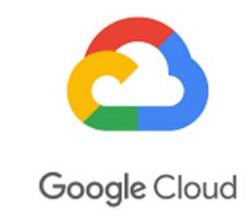

### What can I do with my credits in Terra?

The credits will cover anything that has a cost in Terra - such as storing data and running analyses. You can't use credits to add <u>GPUs</u> to your computing resources, and you are limited to <u>4 workspaces at a time</u>

### How long will my \$300 credits be available?

Your credits will be available for 3 months, or until you have used up all \$300. Once your credits run out or expire, you can upgrade to a paid account

# How do I set up billing?

### For the Educators among us

In a scenario where you plan to **work with the students in your class** on a collaborative project (approximate cost: \$2 to \$10/analysis/student), billing can be set up in **two ways**:

1

You as the teacher (or your institution) set up a billing account and share it with the students

2

Each student sets up their own billing account and is eligible for \$300 in free Google Cloud credits

Next, we will guide you through the steps needed to set up billing on Google Cloud first and then Terra

# 3 easy steps to set up billing

- 1. Sign in to the <u>Google Cloud Console</u> with your Terra user ID and **set up a Google Cloud Billing account**You'll be invited to activate your free trial: **you won't be billed until the credits expire**
- 2. In the Google Cloud Console Billing page, link your Google Cloud Billing and Terra accounts Add terra-billing@terra.bio as a Principal, with Billing Account User role Use the same Google ID for both the Cloud Billing account and your Terra user name
- 3. In the <u>Terra Billing page</u>, <u>create a Terra Billing project</u>
  Select the previously created Google Cloud Billing account to fund your Terra Billing project

For detailed instructions, see this Terra page and the next 3 slides

# Step 1. Set up a Google Cloud Billing account

- 1. Go to the **Google Cloud console** at <a href="https://console.cloud.google.com/">https://console.cloud.google.com/</a> and sign in with your Terra user ID. If you haven't already set up a billing account, you'll be invited to activate your free Google Cloud credits
- 2. Click the **activate** button and follow the instructions
- 3. You'll need to verify your identity with a one-time verification sent to a cell phone, and give a credit card, PayPal account or bank account. **You won't be billed until the free credits expire**
- 4. Verify the Google Cloud Billing account in the <u>Billing page</u>. You should see **My Billing Account** in the top left
- 5. Google will create a project, My First Project, funded by your free credits, in the My Projects tab

# Step 2. Link the Cloud Billing account to Terra

The next step is to link the Google Cloud Billing Account to your Terra account, so that **Terra and Google can communicate** about cost and billing

You must use the same Google ID for both the Cloud Billing account and your Terra user name

- 1. When logged into Google with your Terra user ID, go to the **Google Cloud Console Billing page**.
- 2. Select the checkbox beside the Google Cloud billing account you will use for Terra.
- 3. On the right panel, below **Permissions**, select the **Add Principal** button.
- 4. Add "terra-billing@terra.bio" under New Principal in the form.
- 5. In the dropdown, select the role **Billing > Billing Account User.**
- 6. Click Add.
- 7. Click on the **Save** button

Note: "terra-billing@terra.bio" will appear in the list as "terra-billing@firecloud.org." This is expected.

# Step 3. Create a Terra Billing project

Once Terra is linked to a Google Cloud Billing account, you can create a Billing project on Terra, which will allow you to create a workspace to store and analyze data

- 1. Go to the <u>Billing page</u> from the main navigation (click on **your name** to expand the drop-down, and select **Billing**)
- 2. Click on the "+ Create" button at the top left
- 3. If prompted to **Enable Billing Permissions**, select the **Google identity** of the Google Cloud Billing account, and click **Allow**. This lets Terra access Cloud Billing accounts associated with your Terra user name (Google ID).
- 4. Enter a **unique name** for your Terra Billing project
- 5. Select the **Google Cloud Billing account** that will fund the Billing project

You may see multiple Cloud Billing accounts that you can select for this Terra Billing project. If you need to locate a Billing account ID, navigate to the **Google Developers Console** and click on **Billing**. Look for the number below **Billing account ID** 

# You can **ESTIMATE COSTS**:

- 1. analysis costs
- 2. cloud storage costs
- 3. egress (i.e., data moving) costs

You can CHECK
ACTUAL COSTS in
the Google Cloud
Platform Console

You can **REDUCE COSTS** in several ways (for advanced users)

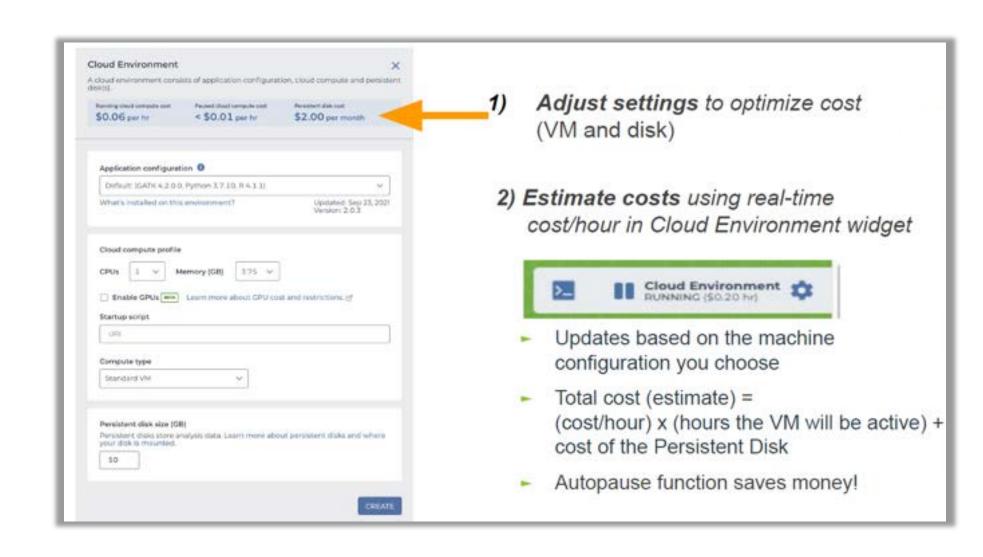

# You can **ESTIMATE COSTS**:

- 1. analysis costs
- 2. cloud storage costs
- 3. egress (i.e., data moving) costs

You can CHECK
ACTUAL COSTS in
the Google Cloud
Platform Console

You can **REDUCE COSTS** in several
ways (for advanced
users)

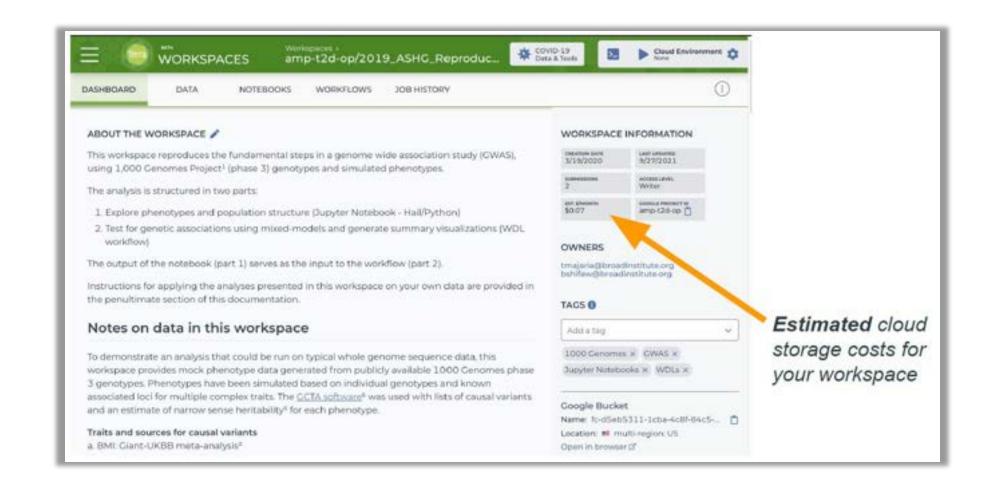

# You can **ESTIMATE COSTS**:

- 1. analysis costs
- 2. cloud storage costs
- 3. egress (i.e., data moving) costs

You can CHECK
ACTUAL COSTS in
the Google Cloud
Platform Console

You can **REDUCE COSTS** in several
ways (for advanced
users)

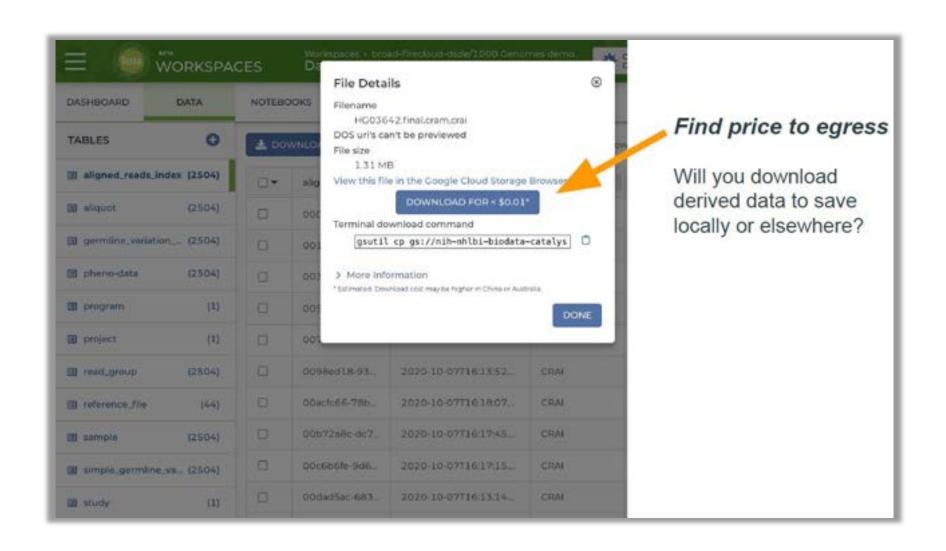

# You can **ESTIMATE COSTS**:

- 1. analysis costs
- 2. cloud storage costs
- 3. egress (i.e., data moving) costs

You can CHECK
ACTUAL COSTS in
the Google Cloud
Platform Console

You can **REDUCE COSTS** in several ways (for advanced users)

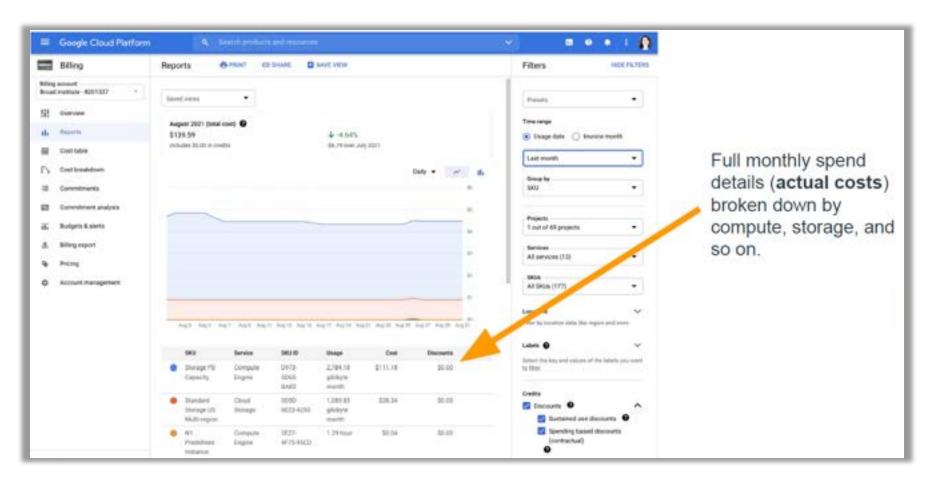

# You can **ESTIMATE COSTS**:

- 1. analysis costs
- 2. cloud storage costs
- 3. egress (i.e., data moving) costs

You can CHECK
ACTUAL COSTS in
the Google Cloud
Platform Console

You can **REDUCE COSTS** in several
ways (guides are for advanced users)

Terra allows you to find the right balance between cost and time

### Saving on workflow costs

- ► Delete intermediate files: guide
- ► Call-caching: <u>quide</u>
- ► Checkpointing: <u>quide</u>
- ► Preemptible VMs: guide

### **Saving Cloud Environment costs**

- ► Size application compute appropriately: guide
- ► Move generated data to regional or nearline storage: guide
- ► Autopause: guide

### Saving on storage costs

- ► Ask how much are you storing, where are you storing it, and how frequently will you access it?
- ► Move data to regional or nearline storage: guide

# SCHARE

Thank you

# Think-a-Thon poll

- 1. Rate how useful this session was:
- ☐ Very useful
- ☐ Useful
- ☐ Somewhat useful
- ☐ Not at all useful

# Think-a-Thon poll

- 2. Rate the pace of the instruction for yourself:
- ☐ Too fast
- ☐ Adequate for me
- ☐ Too slow

# Think-a-Thon poll

- 3. How likely will you participate in the next Think-a-Thon?
- □ Very interested, will definitely attend
- ☐ Interested, likely will attend
- ☐ Interested, but not available
- □ Not interested in attending any others

# Terra tutorials and resources

If you are new to Terra, we recommend exploring the following resources:

- Overview Articles: Review high-level docs that outline what you can do in Terra, how to set up
  an account and account billing, and how to access, manage, and analyze data in the cloud
- Video Guides: Watch live demos of the Terra platform's useful features
- Terra Courses: Learn about Terra with free modules on the Leanpub online learning platform
- Data Tables QuickStart Tutorial: Learn what data tables are and how to create, modify, and use them in analyses
- Notebooks QuickStart Tutorial: Learn how to access and visualize data using a notebook
- Machine Learning Advanced Tutorial: Learn how Terra can support machine learning-based analysis

### **Next Think-a-Thons:**

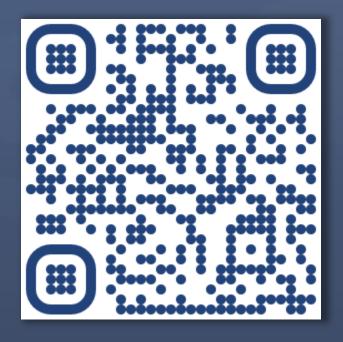

bit.ly/think-a-thons

## Register for ScHARe:

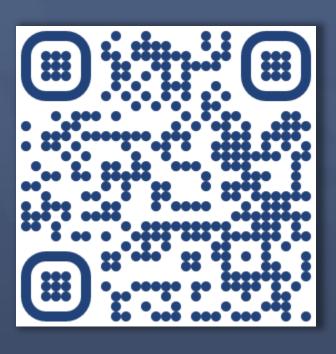

bit.ly/join-schare

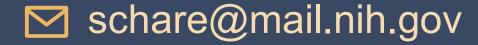

# References and credits

• Tutorials and notebooks: The Broad Institute, Inc., Verily Life Sciences, LLC